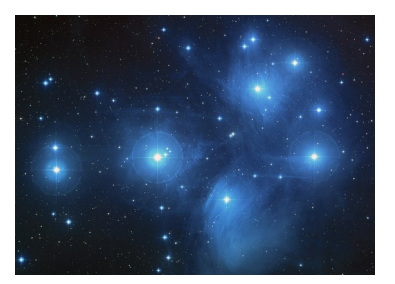

Les pléiades vues par GAIA

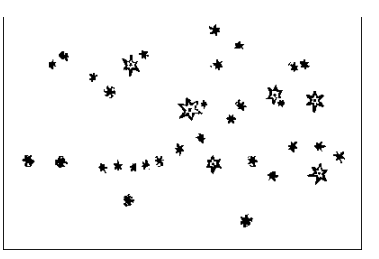

## • **Recherche et récupération de données dans le catalogue Gaia .**

◦ Dans le catalogue ViZieR du Centre de données astronomiques de Strasbourg : <http://vizier.u-strasbg.fr/viz-bin/VizieR>

Sélectionner GAIA DR2 (il s'agit de la dernière mise à jour du 25 avril 2018), puis *[/345/gaia2* Décocher tout : à gauche décocher All columns

Sélectionner seulement :

- Ascension droite en degré :RA\_ICRS ,
- Déclinaison en degré DE\_ICRS,
- $\blacksquare$  Parallaxe : Plx,
- Mouvement propre en ascension droite : pmRA
- Mouvement propre en déclinaison : pmDE
- Magnitude apparente : Gmag
- $\blacksquare$  Temperature effective : Teff

Dans la colonne « constraint » saisir les plages d'ascension droite et de déclinaison . Voir la syntaxe Limiter la magnitude apparente à 6. Puis cliquer « Submit ».

#### Gaia release2

Analyse du tableau obtenu. Parallaxes très différentes pour certaines étoiles...Pourquoi ?

En cliquant sur AladinLite, on obtient une photographie du champ avec un repère pour les étoiles recensées dans le tableau.

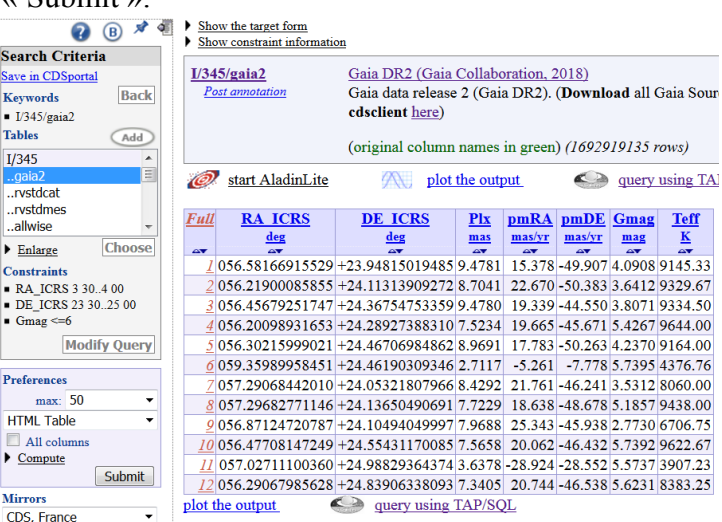

◦ On récupère les données :

A gauche « Save in CDS Portal » puis « Save » .

Quand le fichier est sauvegardé, cliquer sur GoTo MyData.

A la rubrique Download, sélectionner « CSV » .

Ouvrir avec un tableur Excel ou LibreOffice( options de séparateur : tabulation et virgule)

#### • **Traitement des données**

◦ On recopie le tableau obtenu dans le tableur de geogebra à partir de B2.

En ligne 1 on indiquera les unités, en colonne A, on pourra noter les noms des étoiles, quand on les aura reconnues...

 $\overline{H}$ E  $\overline{\mathbf{w}}$ 

Supprimer les étoiles « hors norme ». ( par clic droit effacer la ligne)

◦ Calcul des distances :

```
Rappels : distance en pc=1/Pllx, avec Pllx exprimée en seconde d'arc, 1 pc=3,26156 al.
```
En colonne I, calculer les distances en pc, en colonne J les distances en al.

◦ Une carte des étoiles sélectionnées

Dans la fenêtre graphique, on va construire les positions des étoiles en projection sur le plan de la feuille : ascension droite en abscisse et déclinaison en ordonnée.

**Problème :** les ascensions droites sont croissantes de droite à gauche….

En colonne K et L :

Taper en K1 : « abscisse sur la carte » en L1 : « ordonnée sur la carte » Taper en  $K3$  :  $= -B3$  et en  $L3$  :  $=C3$ 

Copier jusqu'en bas du tableau.

Sélectionner les coordonnées puis : clic droit créer « liste de points. Ajuster la fenêtre par un « zoom arrière » pour que les points apparaissent puis « zoom avant » pour bien les séparer. Vous devez obtenir :

Pensez à SAUVEGARDER !

### • **Evolution dans le temps :**

On crée un curseur « temps », en tapant t=0 dans la fenêtre de saisie.

On prendra 100 000 ans comme unité de temps.

Faire apparaître le curseur temps dans la fenêtre graphique et par clic droit régler entre -1 et 10 avec un pas de 0,1.

On va faire l'hypothèse que les mouvements propres en ascension droite et en déclinaison sont uniformes au cours du temps et qu'il n'y a pas de variation de la parallaxe.

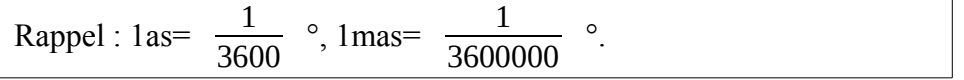

En colonne K et  $L^+$ 

Taper en K3 :  $=$ -B3- t\*E3/36et en L3 :  $=$ C3+t\*F3/36. Copier jusqu'en bas du tableau. Sélectionner tous les points et afficher « trace ». Animer le curseur. Observez ! Pensez à SAUVEGARDER !

# • **Et en 3D.**

Dans le même fichier, dans affichage sélectionner « graphique3D ».Une fenêtre s'ouvre en 3D.

◦ Centrage du groupe d'étoiles.

En dessous du tableau en colonne B, C et I, on calcule la moyenne des ascensions droites, des déclinaisons et des distances en pc. ( en ligne 13 pour mon tableau)

◦ Dans un nouveau tableau à partir de la ligne 20 , on va calculer des coordonnées centrées sur ces valeurs moyennes et à l'échelle 1 pour ascensions droites et déclinaisons et à l'échelle 1/100 pour les distances en pc

En B20 taper « distance en x », en C20: « ascension dte en y » et en D20 : « déclinaison en z » En B21 taper : =(E3-E\$13)/100, en C21 : =-(B3-B\$13)et en D21 : =C3-C\$13 Copier pour avoir toutes les étoiles recensées.

On sélectionne toutes les coordonnées et par clic droit on crée une liste de points. On peut zoomer et changer le point de vue pour retrouver l'astérisme des Pleiades vu de la Terre.

# **Prolongements :**

- En s'aidant de Stellarium, identifier les étoiles du champ par leur nom
- Recommencer en augmentant la magnitude limite et donc le nombre d'étoiles
- Tenir compte des mouvements propres en 3D aussi (mais pas de vitesse radiale…?)
- Choisir un code couleur pour chaque étoile en fonction de sa température.
- Explorer d'autres amas, des constellations...

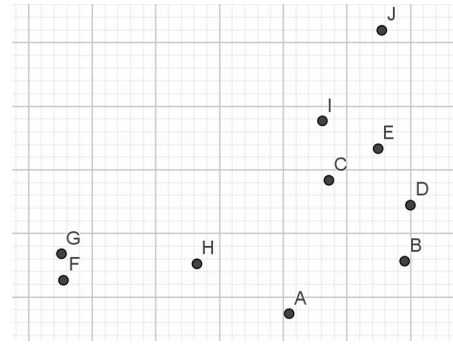